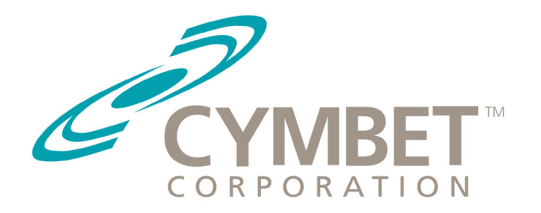

# AN-1053 Application Note

## Silicon Labs RF-to-USB2 Cymbet EH Demos

### Introduction

The Cymbet EnerChipTM Energy Harvesting Evaluation kits - EVAL-09, EVAL-10, and EVAL-11 are all designed to support connectivity and power to the Silicon Labs RF-to-USB2 RD wireless Reference Design development kit. The combination of Cymbet and Silicon Labs RF-to-USB2 kits enables designers to experiment with the following:

- Simple, low cost battery-free analog data collection and a development platform for battery-free wireless sensing projects using any mode of Energy Harvesting including light, motion/vibration, heat, RF, etc.
- Use solar indoor or outdoor energy to power node boards to communicate with a USB dongle which uploads the data to a Graphical User Interface (GUI) for demonstration purposes.
- This Energy Harvesting kit combination replaces primary batteries with a perpetual self-recharging power source for 15-20+ year applications.

### Cymbet EVAL-10 and SiLabs RF-to-USB2 RD Demonstration Equipment

- Cymbet CBC-EVAL-10 EnerChip CC Solar Energy Harvesting evaluation kit . CBC-EVAL-10 Data Sheet and purchasing information can be found here: http://www.cymbet.com/products/evaluation-kits.php.
- Silicon Labs RF-to-USB2 RD kit with USB dongle and wireless node board. In order to use the SiLabs wireless node board with Energy Harvesting, it must be programmed with Cymbet-specific firmware. If you purchased the RF-to-USB2 kit from SiLabs or Distribution, the Cymbet code is available for download at: http://www.cymbet.com/products/datasheets-downloads.php. Please download the code for the appropriate Cymbet Eval Kit - EVAL-09, EVAL-10 or EVAL-11 kit as there are differences in the code.
- Adapter for easy connection of CBC-EVAL-10 to RF-to-USB2 RD node. This Adapter is provided free from Cymbet using the Support Form: http://www.cymbet.com/design-center/support.php.
- Watch the EVAL-10/RF-to-USB2 Video here: http://www.cymbet.com/products/videos-products.php

### Getting Started with the EVAL-10

The EH demonstration with the EVAL-10 and RF-to-USB2 is shown in Figure 1. This section describes the procedure for establishing connectivity to the RF node board after you have installed the Silicon Labs RF to USB

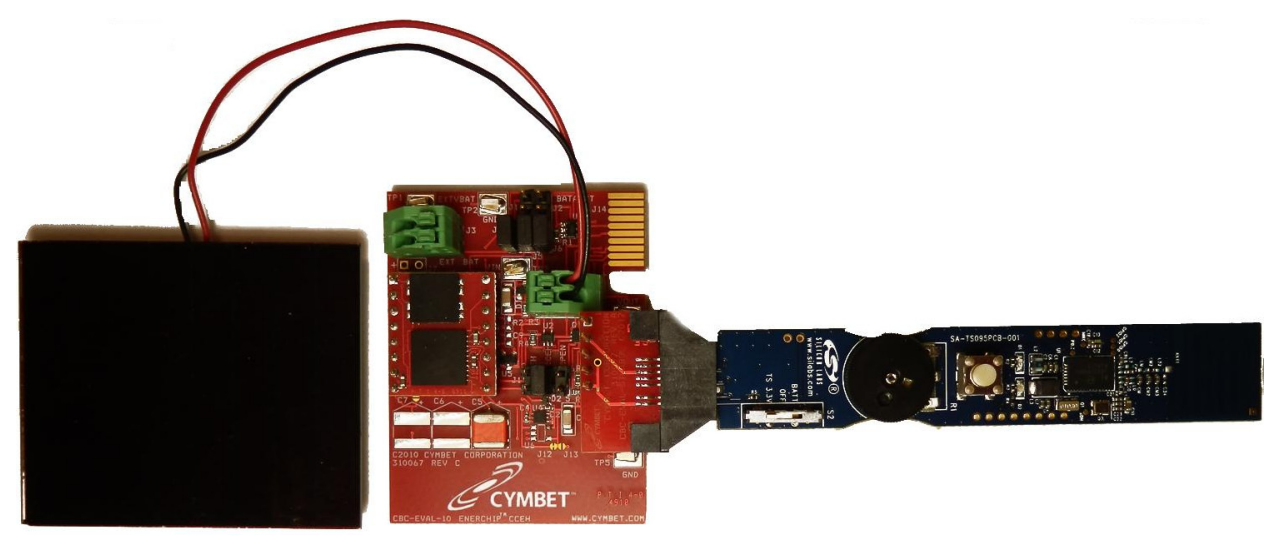

*Figure 1: PV Cell Attached to CBC-EVAL-10, which is Connected to the RF-to-USB2 Board via the Adapter*

©2012 Cymbet Corporation • Tel: +1-763-633-1780 • www.cymbet.com

Reference Design software and followed the SiLabs RF-to-USB2 RD User's Guide, located here: http://www. silabs.com/Support%20Documents/TechnicalDocs/RF\_to\_USB-RD.pdf

- 1. Attach PV cell to CBC-EVAL-10 board as described in the EVAL-10 Data Sheet DS-72-20.pdf
- 2. Attach adapter board to CBC-EVAL-10 and RF-to-USB2 RD board as shown in Figure 1. Measure voltage on Vout of CBC-EVAL-10 board. It should read 2.5V. It can take up to one minute in normal office lighting to charge the CBC-EVAL-10 output to 2.5V. If the voltage is not 2.5 volts, place PV cell in brighter light until the reading is 2.5V
- 3. On the SiLabs wireless node, make sure slider switch S2 is moved to the TS 3.3V position.
- 4. a) Plug the SiLabs dongle into a PC USB port. The dongle will install the USB wireless network GUI software and might request an update. If the following window appears, click "Yes".

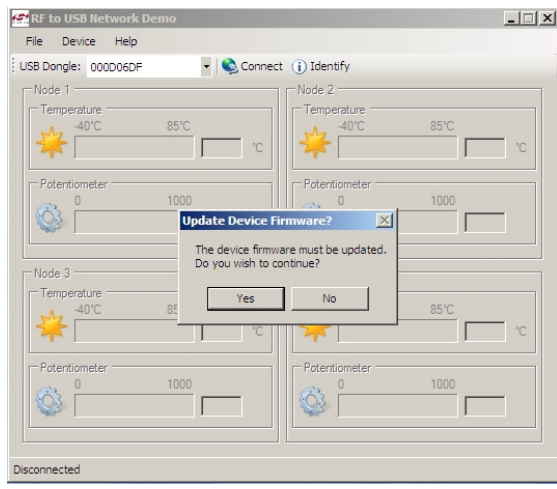

- b) Run the RF-to-USB2 RD Network Demo under the start menu "Silicon Laboratories".
- c) Click "Connect" on GUI to connect the USB dongle with the GUI.

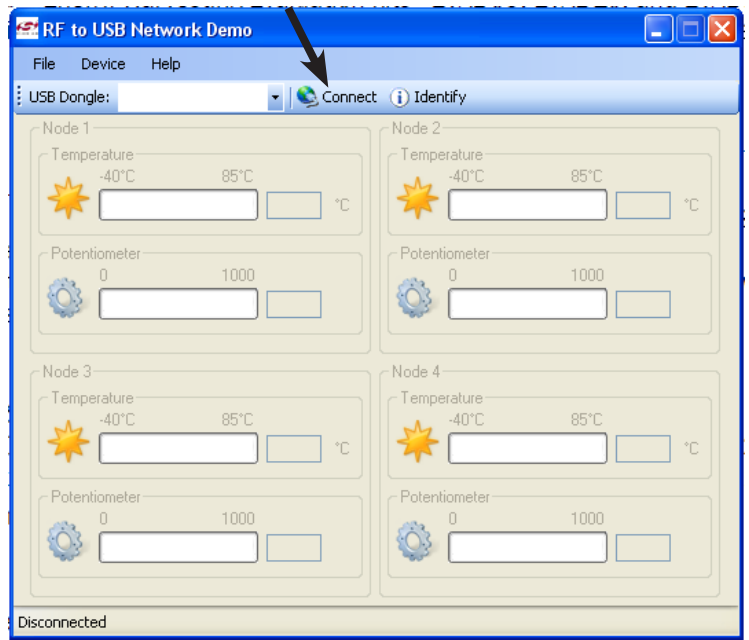

©2012 Cymbet Corporation • Tel: +1-763-633-1780 • www.cymbet.com

d) Communication should begin after pressing the white push button SW1 on node board according to the instructions in the Silicon Labs User's Guide. Temperature and Potentiometer Data will be displayed on the GUI as depicted below.

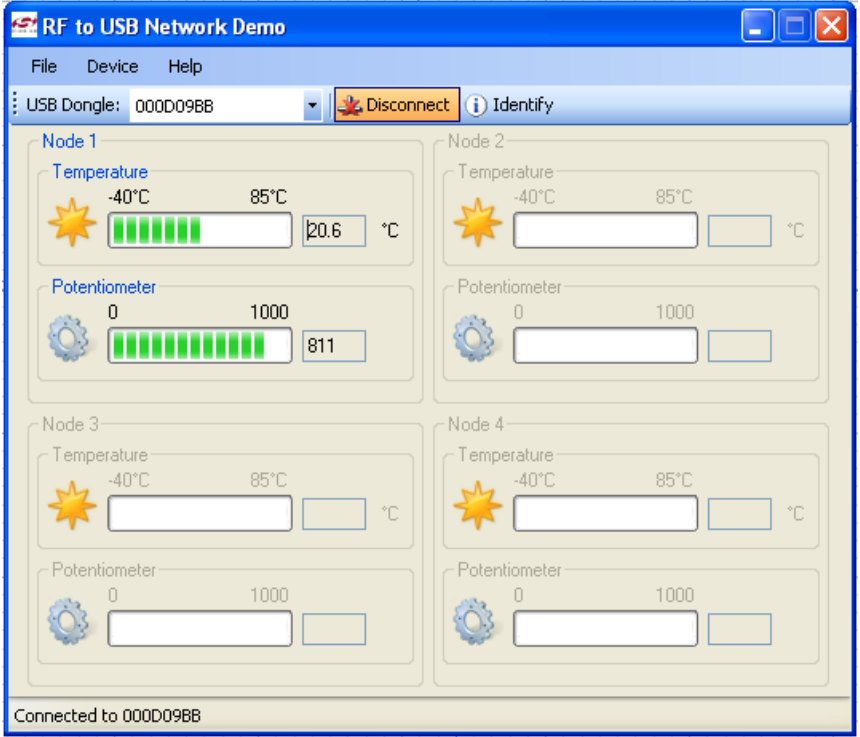

e) To vary the reading of the "Potentiometer" field in the GUI, rotate the black potentiometer wheel on the RF-to-USB2 board. Please note the data is updated only every 10 seconds to work properly with EH power.

Occasionally, the dongle might not install correctly and a warning message will appear. If the following error message appears, contact Silicon Labs technical support.

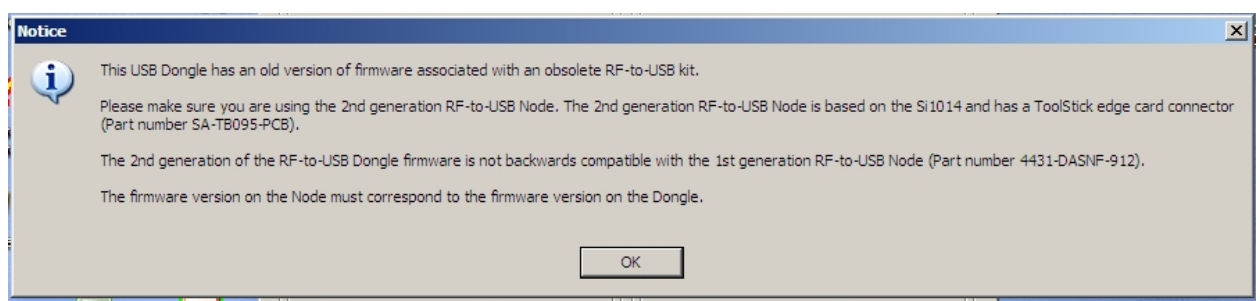

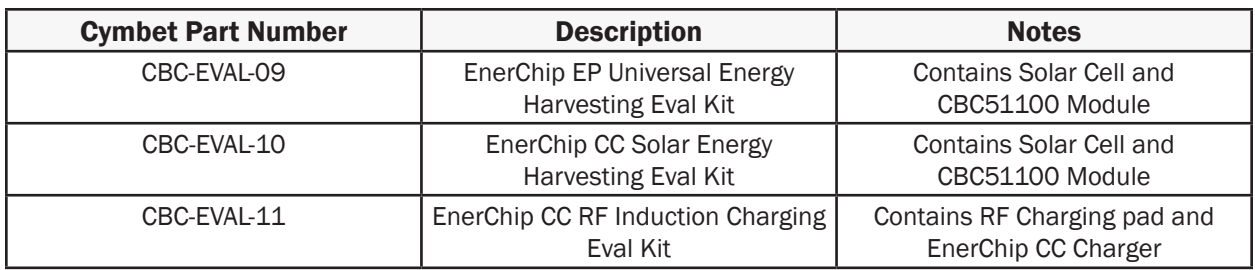

#### Cymbet Ordering Information

#### Silicon Labs Ordering Information

The Silicon Labs RF-to-USB2 RD kit can be ordered from Silicon Laboratories and approved distributors including:

From Silicon Labs: http://www.silabs.com/products/mcu/Pages/RFtoUSBRD.aspx

From Digi-Key: http://search.digikey.com/scripts/DkSearch/dksus.dll?WT.z\_header=search\_ go&lang=en&site=us&keywords=rf-to-usb2&x=0&y=0

From Mouser: http://www.mouser.com/ProductDetail/Silicon-Laboratories/RF-TO-USB2-RD/?qs=9IxFXtGvrb10 OZnAw%2fFbyg%3d%3d

#### Disclaimer of Warranties; As Is

The information provided in this data sheet is provided "As Is" and Cymbet Corporation disclaims all representations or warranties of any kind, express or implied, relating to this data sheet and the Cymbet battery product described herein, including without limitation, the implied warranties of merchantability, fitness for a particular purpose, non-infringement, title, or any warranties arising out of course of dealing, course of performance, or usage of trade. Cymbet battery products are not approved for use in life critical applications. Users shall confirm suitability of the Cymbet battery product in any products or applications in which the Cymbet battery product is adopted for use and are solely responsible for all legal, regulatory, and safety-related requirements concerning their products and applications and any use of the Cymbet battery product described herein in any such product or applications.

> Cymbet, the Cymbet Logo and EnerChip are trademarks of Cymbet Corporation. All Rights Reserved EnerChip products and technology are covered by one or more patents or patents pending.